# **Diseño de un Software basado en el Estándar DICOM para Adquisición, Almacenamiento y Transmisión de Imágenes en Telemedicina**

Miguel Yapur; Leonor Delgado Plaza; Karina Reyes Figueroa Facultad de Ingeniería en Electricidad y Computación Escuela Superior Politécnica del Litoral Campus "Gustavo Galindo Velasco", Km. 30.5 vía Perimetral myapur@fiec.espol.edu.ec kari297@hotmail.com; kreyes@fiec.espol.edu.ec ldelgado@espol.edu.ec

### **Resumen**

*En este trabajo se presenta el diseño de un software llamado "DIGINSOFT", el cual permite la adquisición, almacenamiento y transmisión de imágenes médicas en Telemedicina, usando el formato DICOM (Digital Imaging and Communications in Medicine), el cual es un estándar en comunicaciones de imágenes en Medicina, que facilita el manejo de información médica entre hospitales y centros de investigación.* 

*Con el estándar DICOM se puede adquirir imágenes médicas de equipos de diferentes modalidades como: Resonancia Magnética, Ultrasonido, Medicina Nuclear, Tomografía Axial Computarizada, Radiología Computarizada, entre otras; y, convertirlas a un mismo formato, para poder almacenarlas y transmitirlas usando el correo electrónico.*

#### *Palabras Claves: DICOM, imágenes médicas*

### **Abstract**

*This work is about the design of software called DIGINSOFT, which allows the acquisition, storage and transmission of medical images in Telemedicine using the format DICOM (Digital Imaging and Communications in Medicine), that is a standard in communications of medical images. This software facilitates the handling of medical information between hospitals and research centers. With the standard DICOM, it is possible to acquire medical images of different modalities like: Magnetic Resonance, Ultrasound, Nuclear Medicine, Computerized Axial Tomography, Computerized Radiology, among others and to turn them into a same format. This will be useful for storage and transmission of medical images.*

**Keyword***s: DICOM, medical images*

# **1. Introducción**

DICOM es un estándar en administración y comunicación de imágenes en Medicina, el cual facilita el manejo de información médica entre hospitales y centros de investigación.

El objetivo de este proyecto es diseñar un software basado en el formato DICOM para adquisición, almacenamiento y transmisión de imágenes en Telemedicina.

Con el software desarrollado en este proyecto, al cual se le ha denominado "DIGINSOFT", las imágenes médicas podrán viajar de manera segura entre hospitales, donde éstas serán examinadas por diferentes expertos de una forma rápida y sencilla.

Para el caso de las imágenes médicas, además de los parámetros de la imagen, se agregan la identificación del paciente, comentarios y, en algunos casos, información del examen, la serie a la que pertenece la imagen y el orden que guarda en un estudio, facilitando las actividades relacionadas con

las mismas en beneficio de los pacientes de un hospital.

# **2. Identificación del ámbito del sistema**

Este trabajo trata sobre la creación de un software basado en un estándar de comunicación de imágenes en la Medicina, lo cual es muy importante para los diagnósticos de pacientes, tratamientos y evaluación de resultados. Este software, llamado DIGINSOFT, tiene las siguientes características:

\*Está definido como un estándar orientado a objetos.

\*Las imágenes tienen parámetros que las acompañan y que corresponden al paciente, como el nombre, un identificador, fecha de nacimiento, sexo, descripción del estudio, identificador del estudio, fecha del estudio, nombre del médico, comentarios y otros parámetros que se usan en Medicina.

# **3. Metodología**

El presente trabajo de investigación está constituido por tres partes fundamentales que se relacionan entre sí como se puede observar en la figura 1.

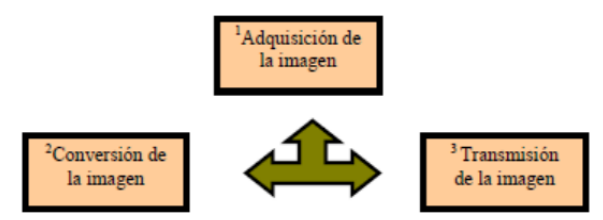

**Figura 1. Procesos del software DIGINSOFT**

#### **Parte 1: Adquisición de la imagen**

 La adquisición de la imagen se hace a través de una tarjeta de captura de video: WINTV –CAPTURE; aquí se usa un componente como lo es el "dsj", el cual es un conjunto de librerías que permiten el uso de la tarjeta capturadora de video.

### **Parte 2: Conversión de la imagen a formato DICOM**

 La conversión de la imagen es la parte más importante, porque aquí es donde se puede mostrar, en formato DICOM, las imágenes que fueron obtenidas por los diferentes equipos. Para desarrollar esta parte se utilizó un paquete de DICOM para Java, como lo es dcm4che, el cual es una aplicación basada en archivo de imagen dócil de J2EE (Java Platform Enterprise Edition).

#### **Parte 3: Transmisión de imágenes**

Para la transmisión de imágenes se utiliza la vía del correo electrónico (e-mail). Para aplicarlo se utiliza Javamail, el cual es un API (Interfaz de Programación de Aplicaciones de Java) muy útil.

# **4. Presentación del diseño del software**

El funcionamiento de DIGINSOFT está basado en tres módulos fundamentales como se nombró anteriormente: adquisición, almacenamiento (convertidor en formato DICOM) y transmisión.

### **4.1 Estructura de DIGINSOFT**

DIGINSOFT está estructurado de la siguiente manera, como se puede observar en la figura 2. Se utilizó un diseño con múltiples ventanas, donde cada una encierra una función bien definida y consistente, además que se reúne poca información en pantalla.

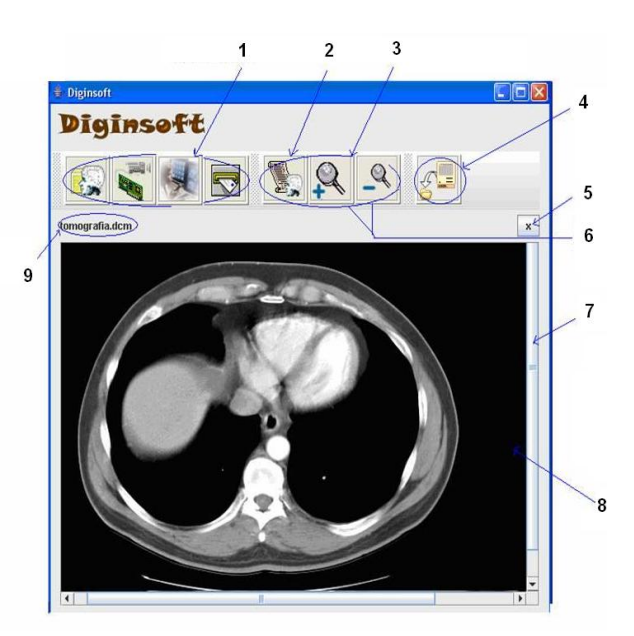

- 1. Accesos directos.
- 2. Parámetros de la Imagen.
- 3. Manipulación de la Vista de la Imagen.
- 4. Transferencia de Imagen.
- 5. Cerrar Imagen.
- 6. Herramientas de aumento y disminución.
- 7. Desplazamiento.
- 8. Imagen DICOM.
- 9. Nombre de la Imagen.

 **Figura 2. Estructura de la interfaz de DIGINSOFT**

El lenguaje usado para la interfaz es general y simple; no se utilizan palabras técnicas, a excepción de la ventana de ingreso de parámetros para una nueva imagen DICOM, debido que estos parámetros están definidos en el estándar DICOM. El sistema provee adecuada retroalimentación de las operaciones que realiza, con mensajes en ventanas emergentes.

La forma que tiene la ventana para el envío de las imágenes por e-mail es similar a la de otros programas de envío de correo, lo cual facilita su utilización.

# **4.2 Descripción de cada icono de DIGINSOFT**

### **Abrir**

Al hacer clic en este ícono se puede adjuntar una imagen DICOM. Como se muestra en la figura 3.

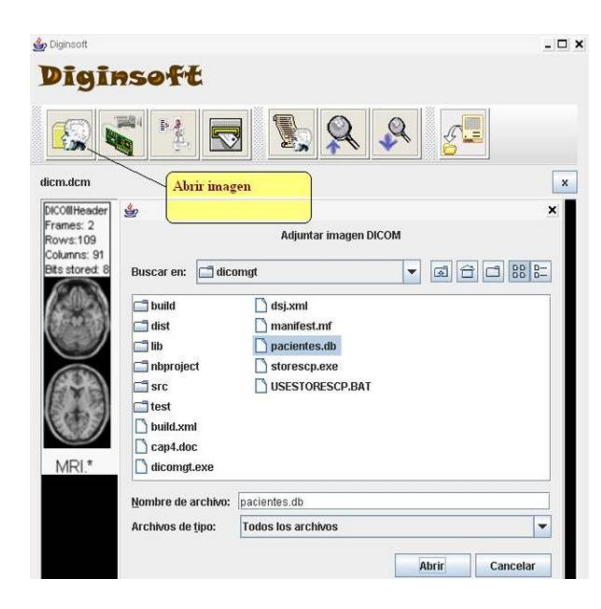

**Figura 3. Adjuntar imagen DICOM**

#### **Tarjeta capturadora**

Al hacer clic en el segundo ícono, que es abrir tarjeta capturadora, la cual a través de la tarjeta WINTV –CAPTURE permite observar videos y capturarlos para enviarlos a un archivo, dependiendo que tipo de pin escoja el usuario, el cual puede ser 0, 1, 2.

Después de elegir el pin se hace clic en abrir; luego en la parte superior, en la barra de herramientas se escoge la configuración TV Card WDM Video Capture, Set TV Channel y el canal como se muestra en las figuras 4 y 5. W.

| w                                               | $-10x$                                                     |
|-------------------------------------------------|------------------------------------------------------------|
| Cotrada Contigaración                           |                                                            |
|                                                 | Convertidor de Imagenes a formato DICOM desde Capharadoras |
| Edennemiae de durios                            | About Enclota Countabilities                               |
| <b>Mista de lesapen a guardiar</b>              | Mista desabi la tacieta capturadora                        |
|                                                 |                                                            |
|                                                 |                                                            |
|                                                 |                                                            |
|                                                 |                                                            |
|                                                 |                                                            |
|                                                 |                                                            |
|                                                 |                                                            |
| Courses the innocents                           | Counter at incoment                                        |
|                                                 |                                                            |
| <sup>6</sup> Eneligacal simposities de entrada. |                                                            |
| <b>Everage</b>                                  | <b>Warrenote</b><br>sistema sta store to alles.            |
|                                                 | w   WINTZ, SUB 1 3 RD, ENTINGER C 99<br>٠                  |
| $=$ $\frac{1}{2}$                               |                                                            |
| TV Card WDM Video Capture                       | Alate                                                      |

**Figura 4. Elección del pin para abrir la tarjeta**

| <b>Indicate</b>                  | Contiguración                                                            |                                       |                                    |                           |
|----------------------------------|--------------------------------------------------------------------------|---------------------------------------|------------------------------------|---------------------------|
|                                  | TV-Card WOM Wales Capture #<br>Conventator de Images (Inpol Grimciban 1) | <b>Actival</b>                        | division Courturackecas            |                           |
|                                  |                                                                          | Set TV Chasseat +                     | Cinesawan 1                        |                           |
|                                  | ERGSHERVIER CHEATHER                                                     |                                       | <b>Charavall 2</b><br>Charrotte S. | <b>BUILD CONSTRAINING</b> |
| West a die konzepon to generator |                                                                          | <b>Chursvot 4</b><br><b>Charged b</b> | ant a copitar sider a              |                           |
|                                  |                                                                          | Cineaway 6                            |                                    |                           |
|                                  |                                                                          |                                       | <b>Character</b>                   |                           |
|                                  |                                                                          |                                       | Chargerals &                       |                           |
|                                  |                                                                          |                                       | <b>Charaver</b> 9                  |                           |
|                                  |                                                                          |                                       | <b>Chargest 10</b>                 |                           |
|                                  |                                                                          |                                       | Character 11                       |                           |
|                                  |                                                                          |                                       | <b>CHANNEL 12</b>                  |                           |
|                                  |                                                                          |                                       | Chargerin 13                       |                           |
|                                  |                                                                          |                                       | Churryet 14                        |                           |
|                                  |                                                                          |                                       | <b>Charged 19</b>                  |                           |
| Ground date: Incompany:          |                                                                          |                                       | Character 16<br><b>Charged 17</b>  | <b>MEJNI BILAJININA</b>   |
|                                  |                                                                          |                                       | <b>Chargeston</b> 138              |                           |
| Elemention de daton agregados:   |                                                                          | Charrott 10                           |                                    |                           |
|                                  |                                                                          | Charrier 201                          |                                    |                           |
|                                  |                                                                          |                                       | Charged 24                         |                           |
|                                  |                                                                          |                                       | Charriet 22                        |                           |
|                                  |                                                                          |                                       | <b>Childrenin</b> 23               |                           |

**Figura 5. Elección del canal de TV**

Luego se hace clic en "capturar imagen" y se procede a guardar la imagen capturada y convertirla en formato DICOM, como se muestra en las figuras 6 y 7.

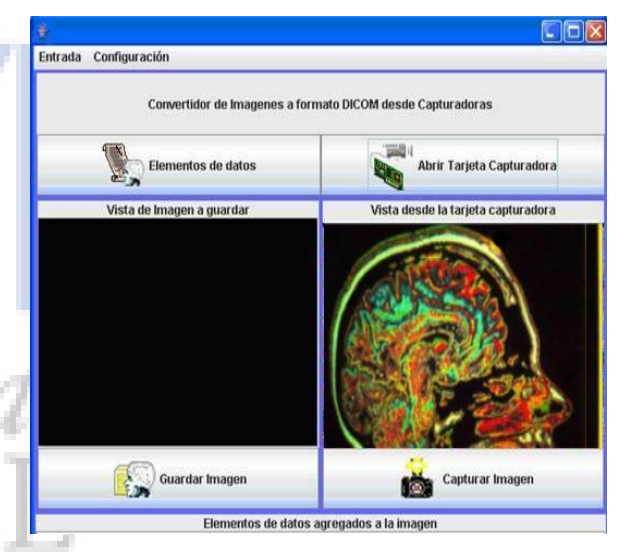

**Figura 6. Captura de imagen desde la tarjeta** 

 Se pueden agregar datos a la imagen por medio de "elementos de datos".

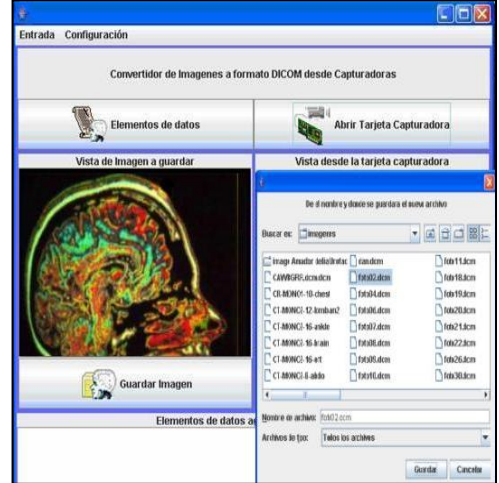

**Figura 7.** Almacenamiento de la imagen

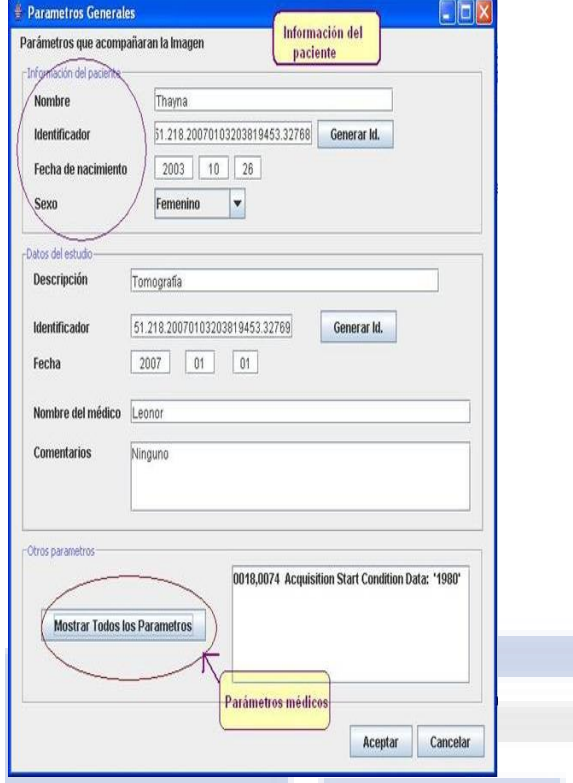

**Figura 8.** Parámetros que acompañan a la imagen

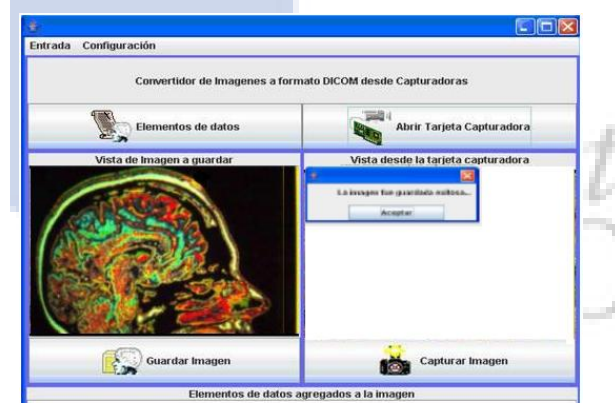

 **Figura 9.** Imagen guardada exitosamente

# **Pacientes**

Al hacer clic en el ícono de pacientes, se puede observar la imagen guardada. Esto se puede observar en la página principal.

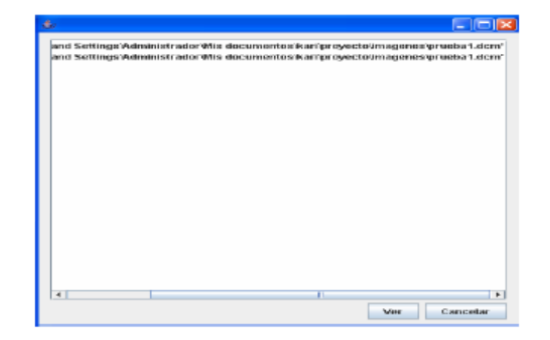

**Figura 10**. Ventana de información de las imágenes

### **Enviar mail**

Al hacer clic en el ícono (ENVIAR E-MAIL), se procede a enviar la imagen que se desea, junto con un diagnóstico. (Figura 11).

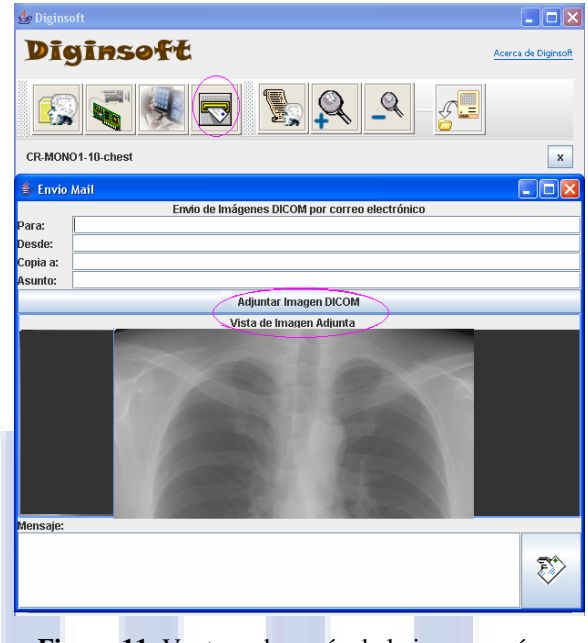

**Figura 11.** Ventana de envío de la imagen, vía email

**Ampliación de la imagen** 

Este operador permite obtener vistas ampliadas de la imagen. La operación puede repetirse hasta tres veces sobre la misma imagen.

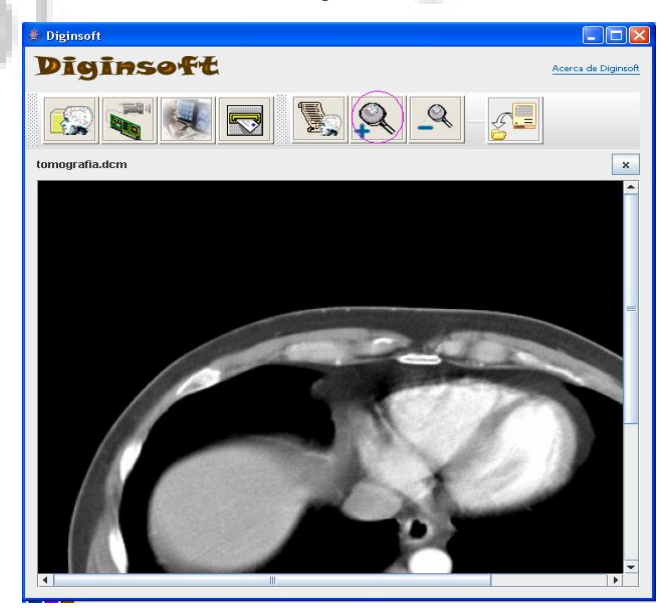

 **Figura 12**. Vista de una imagen ampliada

 Es igual que el operador anterior, con la única variedad que la imagen se disminuye.

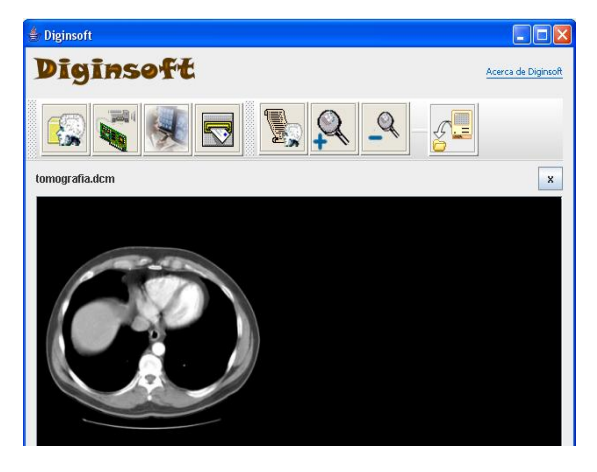

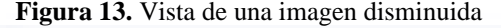

# **5. Conclusiones y recomendaciones**

 De este proyecto se puede concluir que se pudo cumplir con el objetivo propuesto, o sea convertir las imágenes médicas al formato del estándar DICOM.

 En el desarrollo de este proyecto se han adquirido conocimientos básicos del estándar DICOM, con la finalidad de capturar, almacenar y enviar imágenes. El estándar es muy complejo para entenderlo pero a su vez es muy útil.

 La Telemedicina, en sus diferentes grados de desarrollo, brinda muchos beneficios en los campos de prevención y atención de salud.

 La razón por la que fue impulsado este proyecto, es porque brinda la posibilidad de aplicar nuevos procedimientos de diagnóstico ó terapéuticos a un mayor número de personas, especialmente aquellas residentes en núcleos rurales o lugares remotos.

 Este software tiene todas las funciones necesarias para el manejo de imágenes médicas, y está listo para ser aplicado a cualquier centro de salud que lo necesite; es además, mucho más económico que cualquier software de los que se encuentran en el mercado.

 Una de las metas a futuro es que el software sea revisado periódicamente para que se le incorporen mejoras de acuerdo al avance de la tecnología.

 Finalmente, este software sirve como base para futuros proyectos, ya que se lo puede tomar como referencia para la obtención de imágenes múltiples y la creación de la base de datos general, con lo cual se traería la ventaja del seguimiento de pacientes a largo plazo.

# **6. Agradecimientos**

Agradecemos a la MSc Victoria Plaza, al Ing. Gabriel Coello que nos apoyaron de manera desinteresada en el desarrollo de este proyecto.

# **7. Referencias**

**[1]** J. M. Onrubia, Desarrollo de aplicación DICOM mediante librerías JDT (Java Dicom Toolkit, 14 de julio del 2003 **[2]** Chavez R.; Linzán J., Interfase ecógrafo –

computadora, ESPOL, 1999. **[3]** H. M.DEITEL, P. J. DEITEL, Como programar en Java, Editorial Prentice Hall, 1998. **[4]** Descarga gratuita de Java, http://www.java.com/es/download/index.jsp **[5]** Página de Netbeans, http://www.netbeans.org/ **[6]** Página de información sobre DICOM, http://www.telecomsalud.com/dicom.htm **[7]** Sociedad radiológica de Norteamérica, http://www.rsna.org/practice/dicom/intro/index.html **[8]** Steven C. Horiil, Fred W. Prior, http://www.dicomanalyser.co.uk/html/introduction.ht m.

**[9]** NEMA, 2004, DICOM,

http://medical.nema.org/dicom/2004/04\_01PU .PDF